### 謹啓

時下、 先生におかれましては益々ご清祥のこととお慶び申し上げます。 平素は弊社製品に関しまして格別のご高配を賜り、厚く御礼申し上げます。 さてこの度、下記のテーマにて、「第2回江戸川糖尿病チームセミナー」を下記の如く開催させて頂く運びとなりました。つきましては、何卒ご 参加賜りますようご案内申し上げます。 謹白

※本講演会にご参加いただく際には、芳名録にご記帳いただきます。 なお、ご記帳いただいた個人情報(お名前、ご施設名など)は、責任をもって安全に管理するとともに、不要となった場合には適切に廃棄させていただきます。 なお、これらの個人情報はリベルサス®の販売提携会社であるMSD株式会社/ノボ ノルディスクファーマ株式会社間にて、出欠の確認を目的として、共有させていただきます。 ※講演・質疑ともにLive配信いたします。 ※当日はお弁当をご用意しております。つきましては先生の所属するご施設の院内規定等をご確認いただき、必要な手続き等がありましたらお取りくださいますようお願い申し上げます。 ※先生ご自身の旅費を実費負担させていただく場合がございます。その際は、ご施設や共催会社等のルールを確認の上、個別にご相談させていただきますのでよろしくお願い致します。

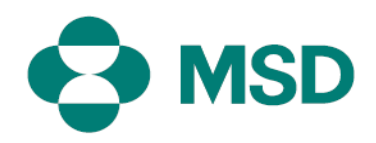

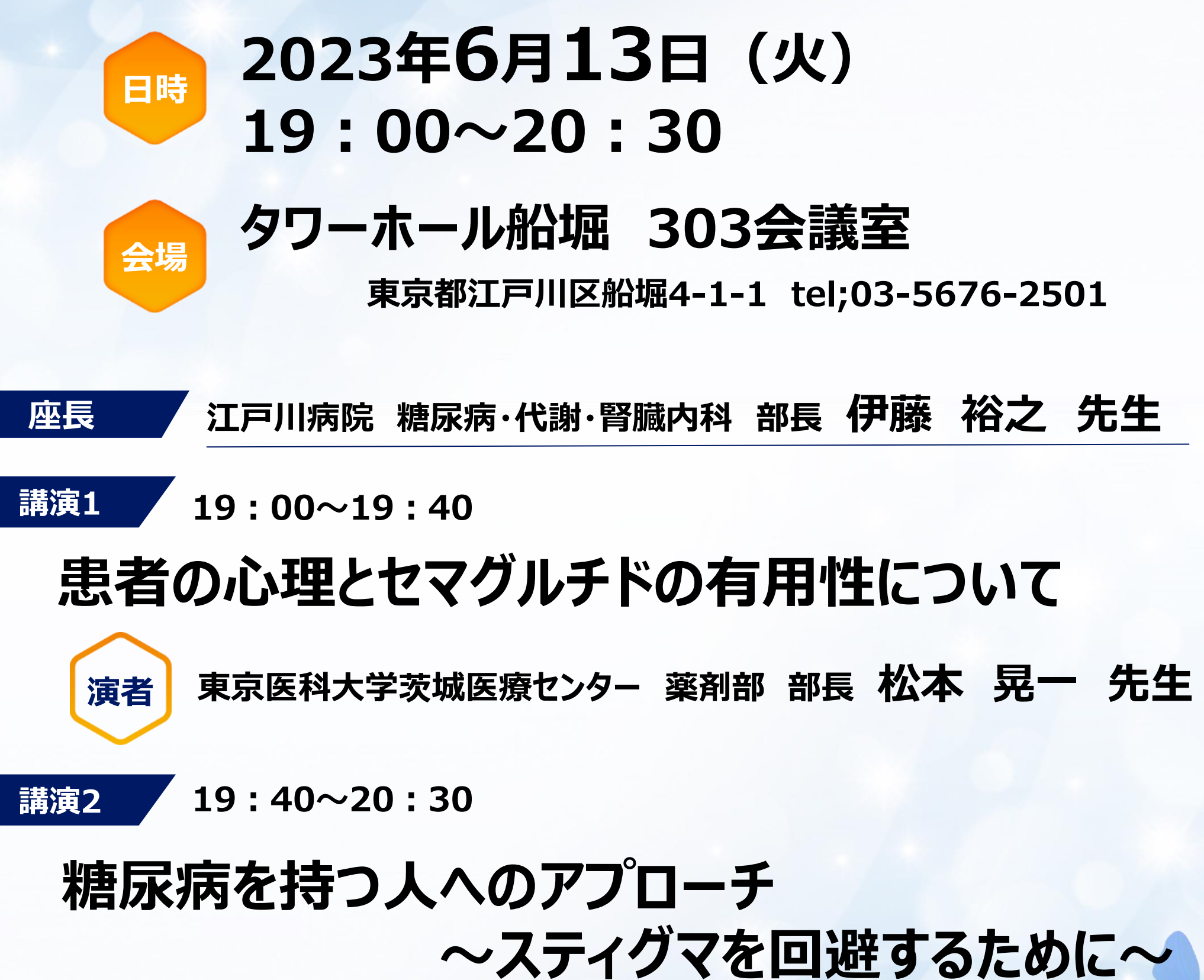

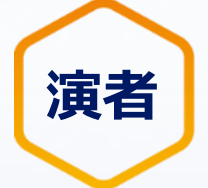

# **演者 東京山手メディカルセンター 糖尿病内分泌内科 部長 山下 滋雄 先生**

# **第2回江戸川糖尿病チームセミナー**

## ✳︎東京糖尿病療養指導士・支援士 認定更新のための研修単位(2群)1単位/回取得 (単位取得をご要望される場合は芳名録に認定番号のご記入をお願い致します)

共催 :ノボノルディスクファーマ株式会社/ MSD株式会社

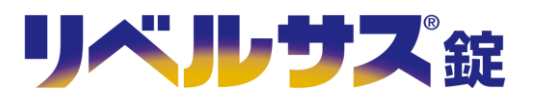

# **第2回江戸川糖尿病チームセミナー**

#### 謹啓

時下、 先生におかれましては益々ご清祥のこととお慶び申し上げます。 平素は弊社製品に関しまして格別のご高配を賜り、厚く御礼申し上げます。 さてこの度、下記のテーマにて、「第2回江戸川糖尿病チームセミナー」を下記の如く開催させて頂く運びとなりました。つきましては、何卒ご 参加賜りますようご案内申し上げます。

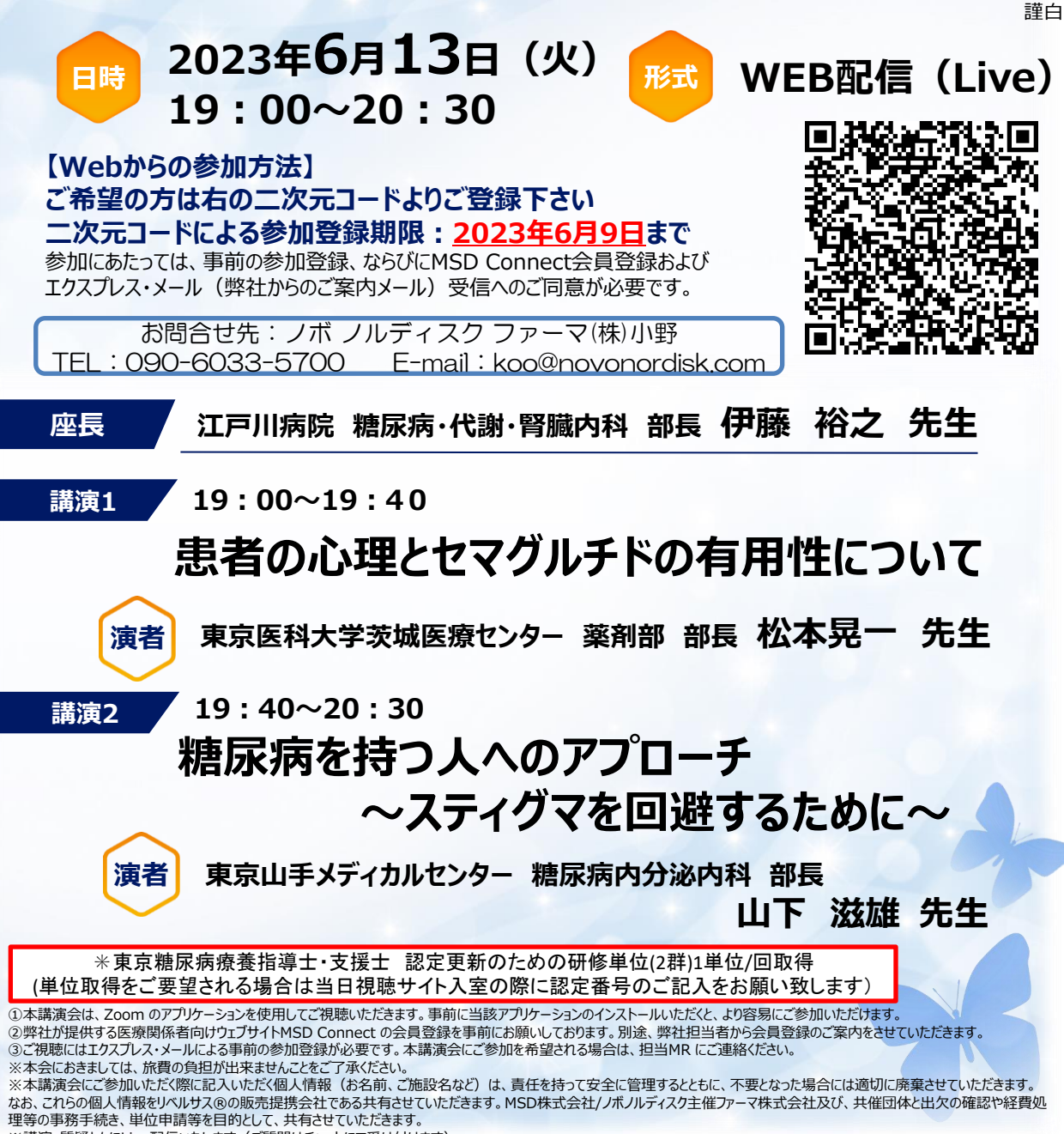

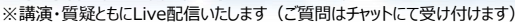

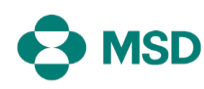

共催 :ノボノルディスクファーマ株式会社/ MSD株式会社

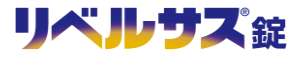

# バーチャルミーティングへの参加方法

VirtualMeeting講演会は、弊社からご案内させていただいたメール内のURLなど からZoomでの入室が可能です。入室方法は以下の手順をご確認ください。 (※Zoomアプリから直接参加する方法ではありません)

# STEPI 当日視聴Jンク

#### 当日視聴リンクURLをクリック後、ご施設名、姓 名、CDE/CDS認定番号を入力後、「個人情報の 取扱いに同意し、視聴する」をクリックします。

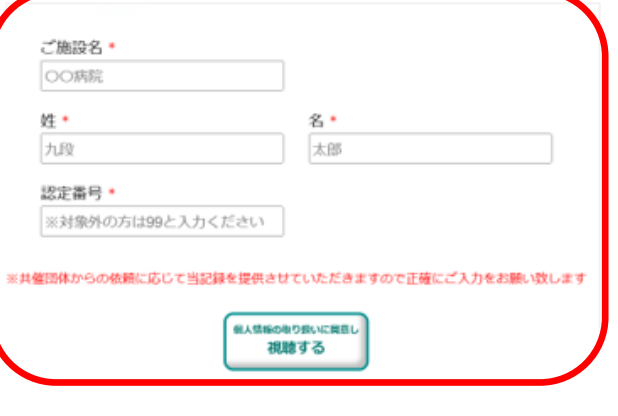

## STEP3 お名前を入力

下記の画面に遷移したら、お名前にご自身の氏名を ご入力ください。

# STEP2 Zoom の入室

下記の画面で「ミーティングを起動」をクリックし てください。アプリをダウンロードしていない場合 は「ミーティングを起動」クリック後に画面の下部 に表示される「ブラウザから参加してください」を クリックしてください。

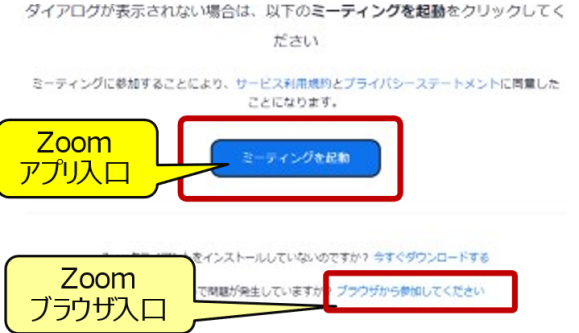

STEP4 講演会参加

「参加」をクリックし、バーチャルミーティング講演会に ご参加ください。

ミーティングに参加する

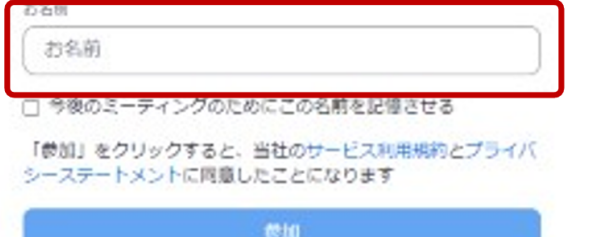

ミーティングに参加する

お名前

山田 太郎

□ 今後のミーティングのためにこの名前を記憶させる

「参加」をクリックすると、当社のサービス利用規約とプライバ シーステートメントに同意したことになります

砂加

### ◆**Zoomで講演会に参加されましたら**

#### **STEP.1 ログイン後にお名前の変更をご確認ください**

芳名録とさせていただきますので、大変恐れ入りますが、先生のお名前、ご施設名の順に表記のご変更を

#### お願いいたします。

**〔先生のお名前 先生のご施設名〕**

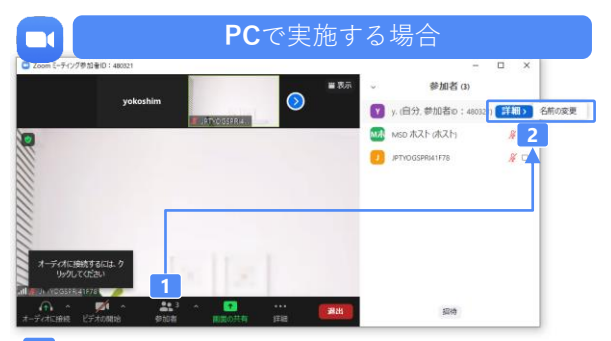

- **2** 参加者をクリックします。 [詳細]>[名前の変更]をクリックし、名前変更します。
	- ※ご自身の名前は一番上に表示されます

#### **STEP.2 音声接続をご確認ください**

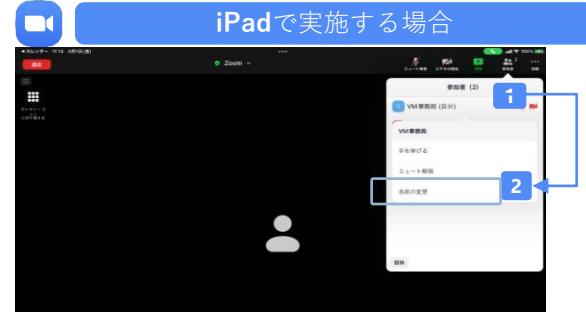

- **1** 参加者をクリックします。
- **2** [ご自身の名前]>[名前の変更]をクリックし、名前変更します。 ※ご自身の名前は一番上に表示されます

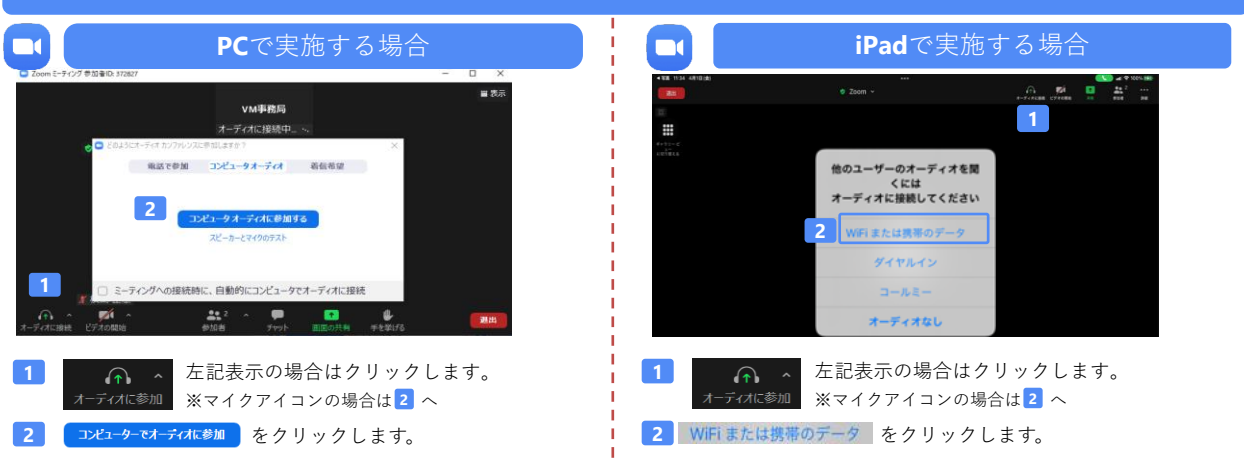

#### **講演中の質疑応答について**

質疑応答の2パターンをご案内します。質疑応答の実施可否については開始前アナウンスなどをご確認ください。

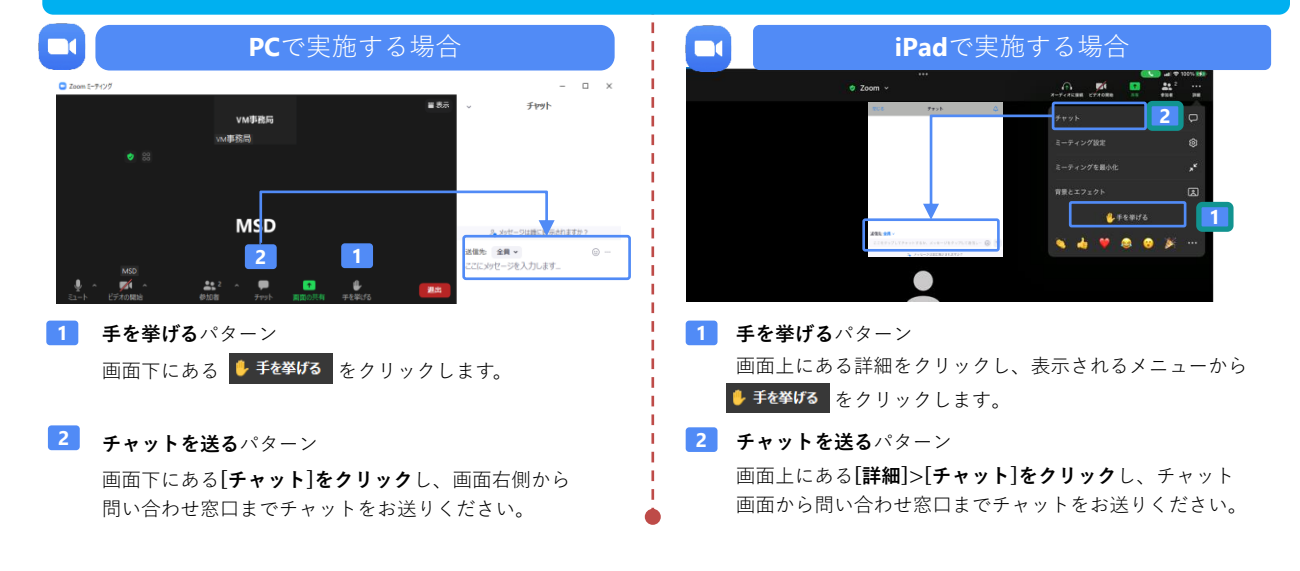